## **과목을 체크 후 처리하던 방식에서 과목을 직관적으로 보고 바로 처리하도록 개선함**

- **과목 삭제**: **② 의** "**삭제"버튼 클릭 시 바로 바구니에서 삭제됨**

### **수강바구니 교과목 담기 및 삭제 버튼 클릭 시** - **과목 담기**: **① 의** "**신청"버튼 클릭 시 바로 바구니에 담김**

#### **②** 구분 2248 학수변요 교수 수업시간 및 강의실 순서 수업방식 학정  $7 - 72$ 시각디자인의기초 16017-01 등·대  $3$ 박승환 월4~9(예술101)

#### **0** 수강 바구니 내역

#### ※담기버튼 클릭시 즉시 겨장됩니다.

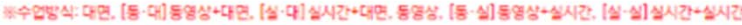

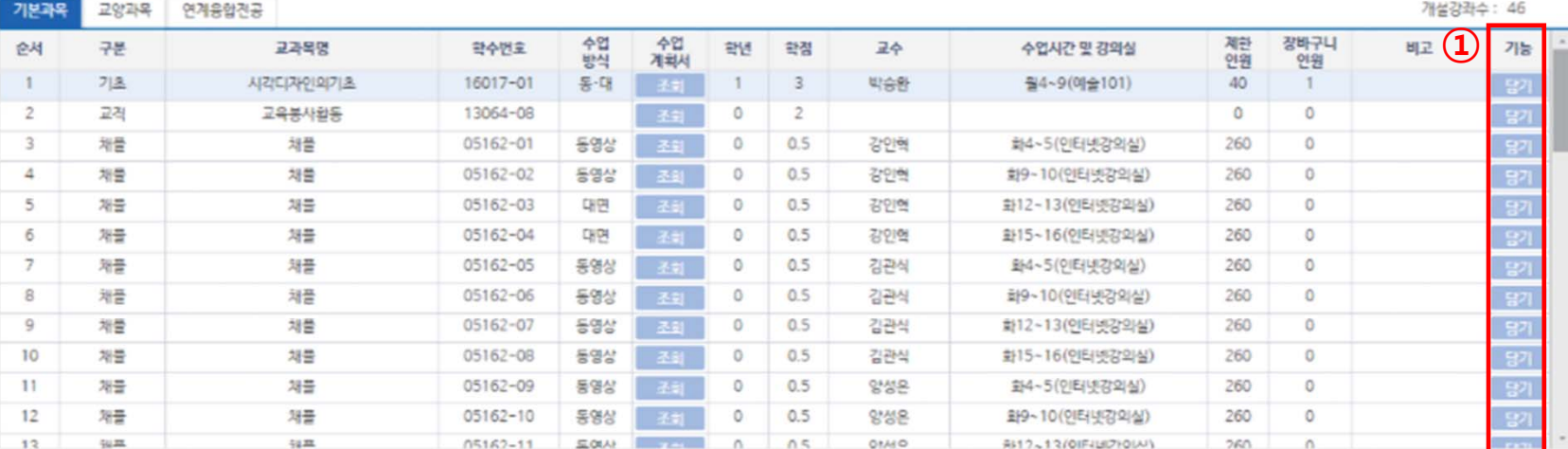

## **수강바구니 담기**/**삭제 버튼 신설**

# **수강신청 신청**/**삭제 버튼 신설**

### ▣ Before

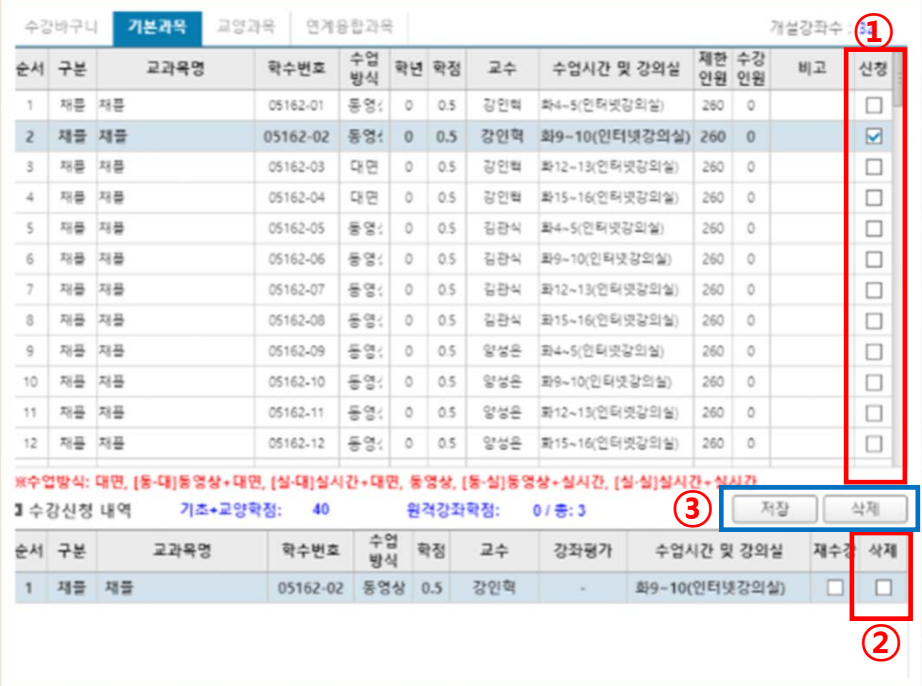

#### ▣ After

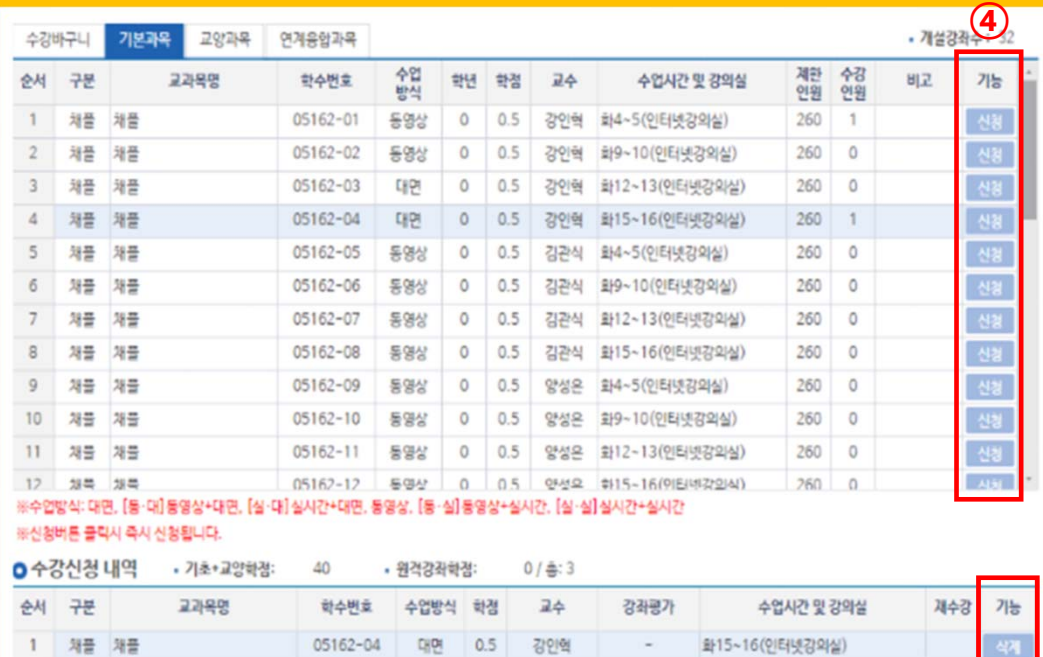

**⑤**

**①**, **②에서 과목을 체크한 후 ③버튼을 클릭 처리**

- **과목 선택 후 한꺼번에 저장하거나 및 삭제하는 방식** - **여러 과목 처리 도중 수강인원초과등으로 수강신청 안**
- **되는 경우 발생**

- **과목 신청**: **④의** "**신청"버튼 클릭하면 바로 신청 과목 삭제**: **⑤의** "**삭제"버튼 클릭하면 바로 삭제 일괄 신청 없이 직관적으로 확인하고 신청하도록 개선함 Before의 ③과 같은 별도의 저장, 삭제 버튼 없음 개선**

## **수강신청 대기순번 발급서비스 도입**

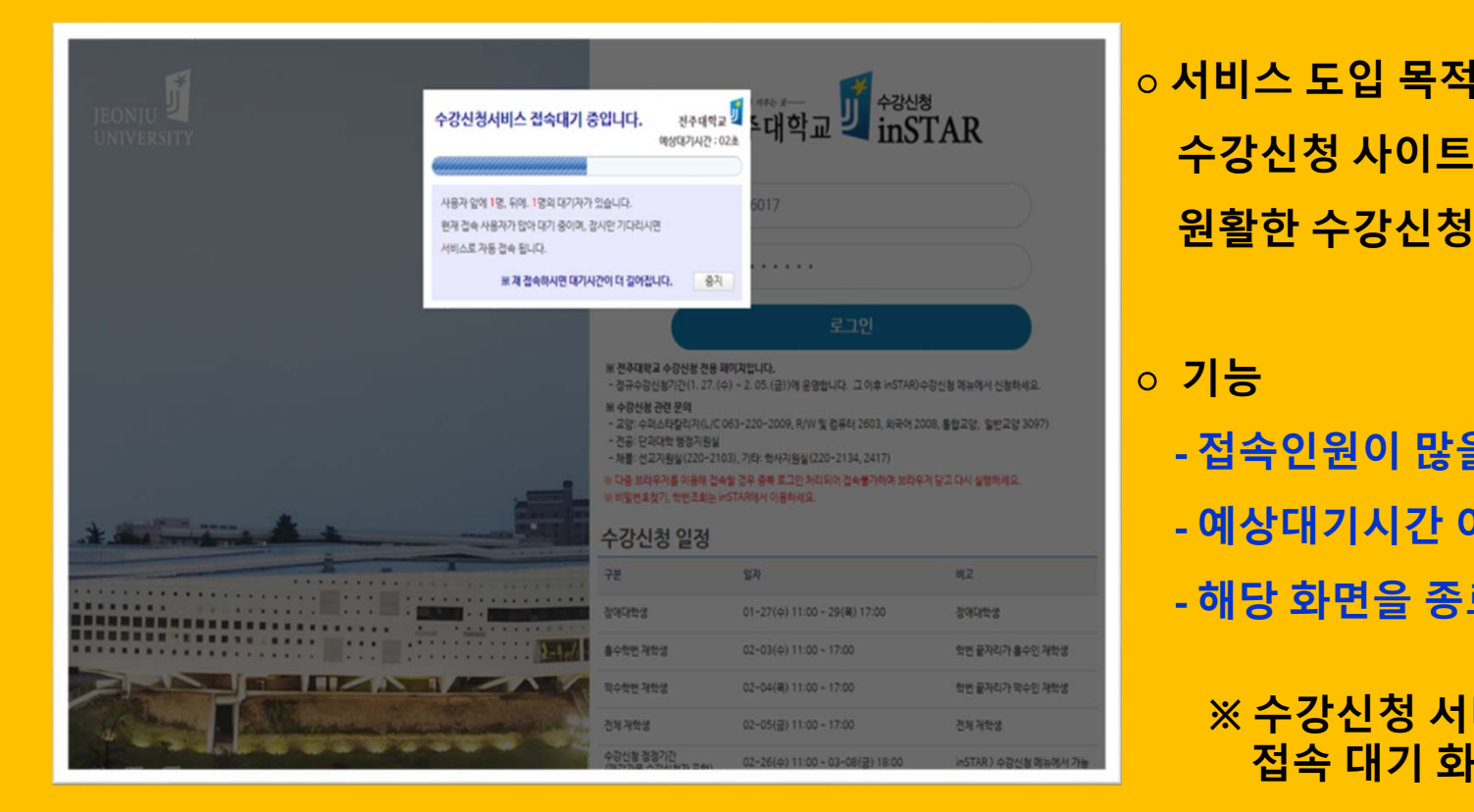

○ **기능** - **접속인원이 많을 경우 접속 순으로 대기번호가 부여됨** - **예상대기시간 이후 대기자 순으로 자동 접속됨** - **해당 화면을 종료할 경우 다시 대기시간이 부여됨 ※ 수강신청 서비스가 원활하게 진행될 경우**

**접속 대기 화면이 나타나지 않을 수 있음**

**수강신청 사이트의 서버 사용량을 조절하여 원활한 수강신청 서비스가 이루어지도록 하기 위함**